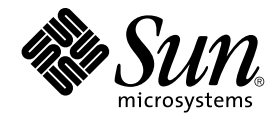

# Sun Cluster Data Service for Sun Java System Application Server ガ イド (Solaris OS 版)

Sun Microsystems, Inc. 4150 Network Circle Santa Clara, CA 95054 U.S.A.

Part No: 819–0231–10 2004 年 9 月, Revision A Copyright 2004 Sun Microsystems, Inc. 4150 Network Circle, Santa Clara, CA 95054 U.S.A. All rights reserved.

本製品およびそれに関連する文書は著作権法により保護されており、その使用、複製、頒布および逆コンパイルを制限するライセンスのもとにおい て頒布されます。サン・マイクロシステムズ株式会社の書面による事前の許可なく、本製品および関連する文書のいかなる部分も、いかなる方法に よっても複製することが禁じられます。

本製品の一部は、カリフォルニア大学からライセンスされている Berkeley BSD システムに基づいていることがあります。UNIX は、X/Open Company, Ltd. が独占的にライセンスしている米国ならびに他の国における登録商標です。フォント技術を含む第三者のソフトウェアは、著作権によ り保護されており、提供者からライセンスを受けているものです。

Federal Acquisitions: Commercial Software–Government Users Subject to Standard License Terms and Conditions.

本製品に含まれる HG-MinchoL、HG-MinchoL-Sun、HG-PMinchoL-Sun、HG-GothicB、HG-GothicB-Sun、および HG-PGothicB-Sun は、株式会社 リコーがリョービイマジクス株式会社からライセンス供与されたタイプフェースマスタをもとに作成されたものです。 HeiseiMin-W3H は、株式会社<br>リコーが財団法人日本規格協会からライセンス供与されたタイプフェースマスタをもとに作成されたものです。フォントとして無断複製することは 禁止されています。

Sun、Sun Microsystems、docs.sun.com、AnswerBook、AnswerBook2 は、米国およびその他の国における米国 Sun Microsystems, Inc. (以下、米国 Sun Microsystems 社とします) の商標もしくは登録商標です。

サンのロゴマークおよび Solaris は、米国 Sun Microsystems 社の登録商標です。

すべての SPARC 商標は、米国 SPARC International, Inc. のライセンスを受けて使用している同社の米国およびその他の国における商標または登録商<br>標です。SPARC 商標が付いた製品は、米国 Sun Microsystems 社が開発したアーキテクチャに基づくものです。

OPENLOOK、OpenBoot、JLE は、サン・マイクロシステムズ株式会社の登録商標です。

Wnn は、京都大学、株式会社アステック、オムロン株式会社で共同開発されたソフトウェアです。

Wnn6 は、オムロン株式会社、オムロンソフトウェア株式会社で共同開発されたソフトウェアです。© Copyright OMRON Co., Ltd. 1995-2000. All Rights Reserved. © Copyright OMRON SOFTWARE Co.,Ltd. 1995-2002 All Rights Reserved.

「ATOK」は、株式会社ジャストシステムの登録商標です。

「ATOK Server/ATOK12」は、株式会社ジャストシステムの著作物であり、「ATOK Server/ATOK12」にかかる著作権その他の権利は、株式会社 ジャストシステムおよび各権利者に帰属します。

本製品に含まれる郵便番号辞書 (7 桁/5 桁) は郵政事業庁が公開したデータを元に制作された物です (一部データの加工を行なっています)。

本製品に含まれるフェイスマーク辞書は、株式会社ビレッジセンターの許諾のもと、同社が発行する『インターネット・パソコン通信フェイスマー クガイド '98』に添付のものを使用しています。© 1997 ビレッジセンター

Unicode は、Unicode, Inc. の商標です。

本書で参照されている製品やサービスに関しては、該当する会社または組織に直接お問い合わせください。

OPEN LOOK および Sun Graphical User Interface は、米国 Sun Microsystems 社が自社のユーザおよびライセンス実施権者向けに開発しました。米 国 Sun Microsystems 社は、コンピュータ産業用のビジュアルまたはグラフィカル・ユーザインタフェースの概念の研究開発における米国 Xerox 社の<br>先駆者としての成果を認めるものです。米国 Sun Microsystems 社は米国 Xerox 社から Xerox Graphical User Interface の非独占的ライセンスを取得 しており、このライセンスは米国 Sun Microsystems 社のライセンス実施権者にも適用されます。

DtComboBox ウィジェットと DtSpinBox ウィジェットのプログラムおよびドキュメントは、Interleaf, Inc. から提供されたものです。(© 1993 Interleaf, Inc.)

本書は、「現状のまま」をベースとして提供され、商品性、特定目的への適合性または第三者の権利の非侵害の黙示の保証を含みそれに限定されな い、『は、『気はじまい』でしょう。ここでないこと、「高品色」が、これは、『気音伝説には注意

本製品が、外国為替および外国貿易管理法 (外為法) に定められる戦略物資等 (貨物または役務) に該当する場合、本製品を輸出または日本国外へ持ち 出す際には、サン・マイクロシステムズ株式会社の事前の書面による承諾を得ることのほか、外為法および関連法規に基づく輸出手続き、また場合 によっては、米国商務省または米国所轄官庁の許可を得ることが必要です。

原典: *Sun Cluster Data Service for Sun Java System Application Server Guide for Solaris OS*

Part No: 817-3920-11

Revision A

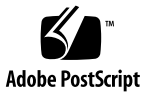

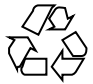

041111@10082

# 目次

#### [はじめに](#page-4-0) **5**

#### **[Sun Cluster HA for Sun Java System Application Server](#page-10-0)** のインストールと構 [成](#page-10-0) **11**

[Sun Cluster HA for Sun Java System Application Server](#page-10-0) の概要 11

[フェイルオーバー構成の概要](#page-11-0) 12

[マルチマスター構成の概要](#page-12-0) 13

[Task Map: Sun Cluster HA for Sun Java System Application Server](#page-14-0) のインストールと [構成](#page-14-0) 15

[Sun Java System Application Server](#page-15-0) のインストールと構成の計画 16 [構成に関する制限事項](#page-15-0) 16

[フェイルオーバー用ネットワークリソースの構成と起動](#page-17-0) 18

▼ [ネットワークリソースを構成して起動する](#page-17-0) (フェイルオーバー構成の場 合[\) 18](#page-17-0)

[Sun Java System Application Server](#page-19-0) のインストールと構成 20

▼ [Sun Java System Application Server](#page-19-0) をインストールして構成する 20 [Sun Java System Application Server](#page-23-0) を HADB と使用 24

Sun Java System Web Server [プラグインのインストールと構成](#page-23-0) 24

▼ Sun Java System Web Server [プラグインのインストールと構成を実行す](#page-23-0) [る](#page-23-0) 24

[Sun Cluster HA for Sun Java System Application Server](#page-24-0) のインストールと構成の計 [画](#page-24-0) 25

[構成計画に関する質問](#page-25-0) 26

[Sun Cluster HA for Sun Java System Application Server](#page-25-0) のインストール 26

▼ Sun Java Enterprise System [インストーラプログラムを使用して](#page-25-0) Sun Cluster

[HA for Sun Java System Application Server](#page-25-0) パッケージをインストールする 26

[Sun Cluster HA for Sun Java System Application Server](#page-27-0) の登録と構成 28

**3**

▼ フェイルオーバーデータサービスとして Sun Cluster HA for Sun Java System Application Server [を登録して構成する](#page-28-0) 29

▼ [複数ノードでマスターされるサービスとして](#page-31-0) Sun Cluster HA for Sun Java [System Application Server](#page-31-0) を登録して構成する 32

[SUNW.HAStoragePlus](#page-33-0) リソースタイプの構成 34

[Sun Cluster HA for Sun Java System Application Server](#page-33-0) のインストールと構成の確 [認](#page-33-0) 34

▼ [Sun Cluster HA for Sun Java System Application Server](#page-34-0) のインストールと構成 [を確認する](#page-34-0) 35

[Sun Cluster HA for Sun Java System Application Server](#page-34-0) 障害モニターの調整 35 [拡張プロパティ](#page-35-0) 36

[検証アルゴリズムと機能](#page-35-0) 36

[索引](#page-38-0) **39**

# <span id="page-4-0"></span>はじめに

『*Sun Cluster Data Service for Sun Java System Application Server* ガイド *(Solaris OS* 版*)* 』は、SPARC® と x86 ベースシステムでの Sun™ Cluster HA for Sun Java System Application Server のインストールと構成について説明します。

注 **–** このマニュアルでは、「x86」という用語は、Intel 32 ビット系列のマイクロプロ セッサチップ、および AMD が提供する互換マイクロプロセッサチップを意味しま す。

このマニュアルは、Sun のソフトウェアとハードウェアについて幅広い知識を持って いる上級システム管理者を対象としています。販売活動のガイドとしては使用しない でください。このマニュアルを読む前に、システムの必要条件を確認し、適切な装置 とソフトウェアを購入しておく必要があります。

このマニュアルの説明を理解するためには、Solaris™ オペレーティングシステムの知 識と、Sun Cluster とともに使用されるボリューム管理ソフトウェアの知識が必要で す。

注 **–** Sun Cluster ソフトウェアは、SPARC と x86 の 2 つのプラットフォーム上で稼動 します。このマニュアル内の情報は、章、節、注、箇条書き項目、図、表、または例 などで特に明記されていない限り両方に適用されます。

# UNIX コマンド

このマニュアルでは、Sun Cluster データサービスのインストールと構成に固有のコマ ンドについて説明します。このマニュアルでは、基本的な UNIX® コマンドの包括的 な情報や手順 (システムの停止、システムの起動、およびデバイスの構成など) につい ては説明しません。基本的な UNIX コマンドに関する情報および手順については、以 下を参照してください。

- Solaris オペレーティングシステムのオンラインドキュメント
- Solaris オペレーティングシステムのマニュアルページ
- システムに付属するその他のソフトウェアマニュアル

# 表記上の規則

このマニュアルでは、次のような字体や記号を特別な意味を持つものとして使用しま す。

表 **P–1** 表記上の規則

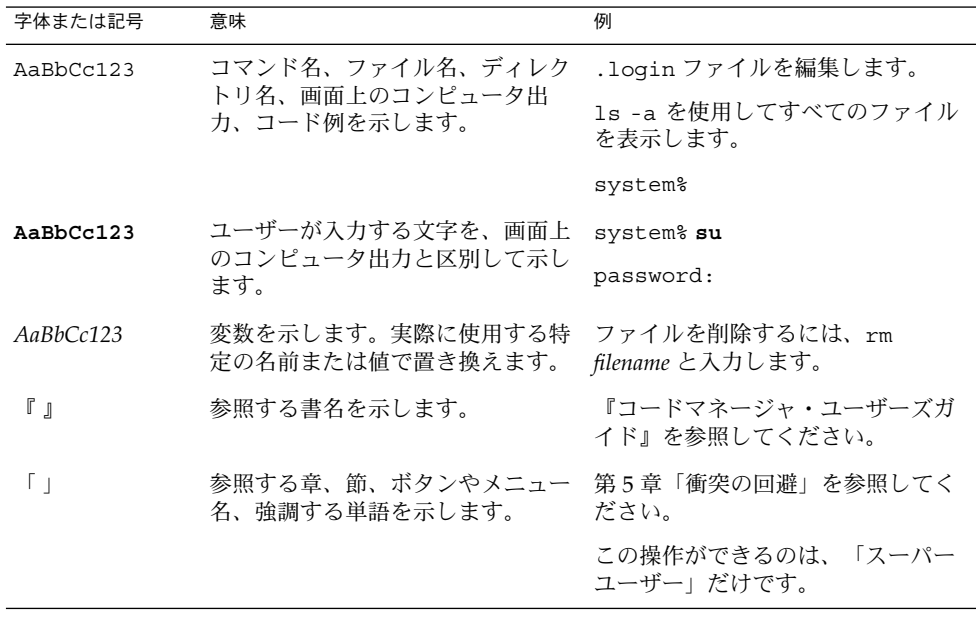

表 **P–1** 表記上の規則 *(*続き*)*

| 字体または記号 | 意味                                             | 例                                         |
|---------|------------------------------------------------|-------------------------------------------|
|         | 枠で囲まれたコード例で、テキスト<br>がページ行幅を超える場合に、継続<br>を示します。 | sun% grep '^#define<br>XV VERSION STRING' |

コード例は次のように表示されます。

■ C シェル

machine\_name% **command y**|**n** [*filename*]

■ C シェルのスーパーユーザー

machine\_name# **command y**|**n** [*filename*]

■ Bourne シェルおよび Korn シェル

\$ **command y**|**n** [*filename*]

■ Bourne シェルおよび Korn シェルのスーパーユーザー

# **command y**|**n** [*filename*]

[ ] は省略可能な項目を示します。上記の例は、*filename* は省略してもよいことを示し ています。

| は区切り文字 (セパレータ) です。この文字で分割されている引数のうち1つだけを 指定します。

キーボードのキー名は英文で、頭文字を大文字で示します (例: Shift キーを押しま す)。ただし、キーボードによっては Enter キーが Return キーの動作をします。

ダッシュ (-) は 2 つのキーを同時に押すことを示します。たとえば、Ctrl-D は Control キーを押したまま D キーを押すことを意味します。

# 関連マニュアル

関連する Sun Cluster トピックについての情報は、以下の表に示すマニュアルを参照 してください。すべての Sun Cluster マニュアルは、<http://docs.sun.com> で参照 できます。

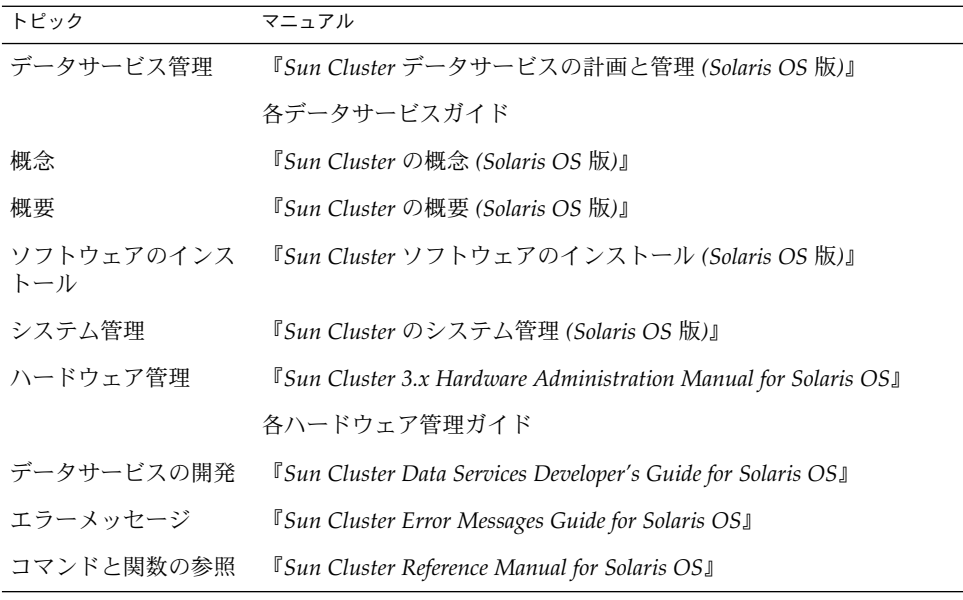

Sun Cluster の完全なマニュアルリストについては、ご使用のリリースの Sun Cluster のリリース情報 ( <http://docs.sun.com>) を参照してください。

# 関連するサン以外の Web サイトの引用

このマニュアル内で引用するサン以外の URL では、補足的な関連情報が得られま す。

注 **–** Sun は、このマニュアル内で引用するサン以外の Web サイトが使用できるかにつ いては責任を負いません。こうしたサイトやリソース上の、またはこれらを通じて利 用可能な、コンテンツ、広告、製品、その他の素材について、Sun は推奨しているわ けではなく、Sun はいかなる責任も負いません。こうしたサイトやリソース上で、ま たはこれらを経由して利用できるコンテンツ、製品、サービスを利用または信頼した ことに伴って実際に発生した (あるいは発生したと主張される) いかなる損害や損失に ついても、Sun は一切の責任を負いません。

# <span id="page-8-0"></span>Sun のオンラインマニュアル

docs.sun.com では、Sun が提供しているオンラインマニュアルを参照することがで きます。マニュアルのタイトルや特定の主題などをキーワードとして、検索を行うこ ともできます。URL は、<http://docs.sun.com> です。

## ヘルプ

Sun Cluster をインストールまたは使用しているときに問題が発生した場合は、ご購入 先に連絡し、次の情報をお伝えください。

- 名前と電子メールアドレス(利用している場合)
- 会社名、住所、および電話番号
- システムのモデルとシリアル番号
- Solaris オペレーティングシステムのバージョン番号 (例: Solaris 8)
- Sun Cluster のバージョン番号(例: Sun Cluster 3.0)

サービスプロバイダのために、次のコマンドを使用して、システム上の各ノードに関 する情報を収集してください。

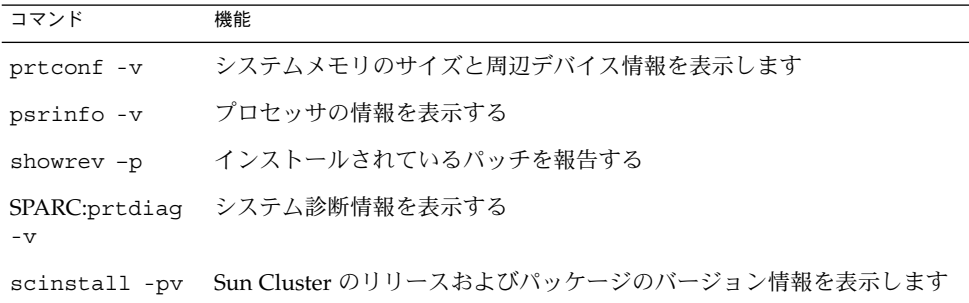

上記の情報にあわせて、/var/adm/messages ファイルの内容もご購入先にお知らせ ください。

# <span id="page-10-0"></span>Sun Cluster HA for Sun Java System Application Server のインストールと 構成

ここでは Sun Cluster HA for Sun Java System Application Server をインストールして 構成する手順について説明します。このデータサービスの旧名称は「Sun Cluster HA for Sun ONE Application Server」です。

この章では、次の手順について説明します。

- 18 [ページの「ネットワークリソースを構成して起動する](#page-17-0) (フェイルオーバー構成 [の場合](#page-17-0))」
- 20 ページの「[Sun Java System Application Server](#page-19-0) をインストールして構成する」
- 24 ページの「Sun Java System Web Server [プラグインのインストールと構成を実](#page-23-0) [行する」](#page-23-0)
- 26ページの「Sun Java Enterprise System [インストーラプログラムを使用して](#page-25-0) [Sun Cluster HA for Sun Java System Application Server](#page-25-0) パッケージをインストール [する」](#page-25-0)
- 29[ページの「フェイルオーバーデータサービスとして](#page-28-0) Sun Cluster HA for Sun [Java System Application Server](#page-28-0) を登録して構成する」
- 32 [ページの「複数ノードでマスターされるサービスとして](#page-31-0) Sun Cluster HA for [Sun Java System Application Server](#page-31-0) を登録して構成する」
- 35 ページの「[Sun Cluster HA for Sun Java System Application Server](#page-34-0) のインス [トールと構成を確認する」](#page-34-0)

## Sun Cluster HA for Sun Java System Application Server の概要

この節では、Sun Java System Application Server の高可用性を Sun Cluster HA for Sun Java System Application Server によってどう実現するかについて説明します。 Sun Cluster HA for Sun Java System Application Server のインストールと構成の新し い情報については、『 *Sun Cluster Data Service Release Notes for Solaris OS*』を参照して ください。

<span id="page-11-0"></span>Sun Java System Application Server は、アプリケーションサービスと Web サービス の広範囲な配備に適した、高性能 Java 2 Enterprise Edition (J2EE™) 1.3 準拠プラット フォームを提供します。企業ユーザーのニーズを満たし、Sun Cluster ソフトウェアの 制御下で実行できるように設計されたプラットフォームです。

Sun Java System Message Queue は、Sun Java System Application Server インストー ルと共にパッケージ化されています。Sun Java System Message Queue を構成して高 可用性を実現するには、『*Sun Cluster Data Service for Sun Java System Message Queue* ガイド *(Solaris OS* 版*)*』を参照してください。

リッチクライアントは、Sun Java System Application Server に直接接続できます。 Web クライアントは、フロントエンドの Web サーバーを通じて Sun Java System Application Server に接続できます。Sun Java System Application Server は、パスス ループラグインインストールを Sun Java System Web Server に提供します。

アーキテクチャが依存するプログラムの存在は、Sun Cluster HA for Sun Java System Application Server を実装するための前提条件ではありません。データベース、Web サーバーといったアーキテクチャが依存するプログラムは、高可用性対応として構成 すべきですが、別のクラスタで実行することは可能です。

データサービス、リソースグループ、リソースなどの関連トピックについては、 『*Sun Cluster* データサービスの計画と管理 *(Solaris OS* 版*)*』の「Sun Cluster データ サービスの計画」と『*Sun Cluster* の概要 *(Solaris OS* 版*)*』を参照してください。

Sun Cluster HA for Sun Java System Application Server は、次のどちらの方式で構成 できます。

- ある一時点で1ノード上でマスターされる、フェイルオーバーデータサービスとし て Sun Cluster HA for Sun Java System Application Server を構成します。
- 同時に複数のノード上でマスターされるサービスとして、Sun Cluster HA for Sun Java System Application Server を構成します。

手順については、29 [ページの「フェイルオーバーデータサービスとして](#page-28-0) Sun Cluster [HA for Sun Java System Application Server](#page-28-0) を登録して構成する」および 32 [ページ](#page-31-0) [の「複数ノードでマスターされるサービスとして](#page-31-0) Sun Cluster HA for Sun Java System Application Server [を登録して構成する」を](#page-31-0)参照してください。

## フェイルオーバー構成の概要

Sun Cluster HA for Sun Java System Application Server は、ある一時点では 1 ノード のみによってマスターされるフェイルオーバーアプリケーションサーバーを構成する ために必要な拡張プロパティを備えた、データサービスです。ドメインの管理サー バーをフェイルオーバーリソースとして、可用性を高めることもできます。Web クラ イアントは Sun Java System Application Server に直接接続できます。

クラスタ環境では、Sun Java System Application Server のコマンド行または GUI 管 理ツールの使用に制限があります。アプリケーションインスタンスや管理サーバーを リソースグループとして構成する前に、16 [ページの「構成に関する制限事項」を](#page-15-0)参

<span id="page-12-0"></span>照し、クラスタにおける asadmin または Sun Java System Application Server Administrative Interface の使い方を確認してください。リソースとリソースグループ の構成の詳細は、『*Sun Cluster* データサービスの計画と管理 *(Solaris OS* 版*)*』の「Sun Cluster データサービスの構成のガイドライン」を参照してください。

ここで説明する標準構成を使用して、Sun Cluster HA for Sun Java System Application Server のインストールと構成の計画を行なってください。Sun Cluster HA for Sun Java System Application Server は、他の構成もサポートする場合があり ます。ただし、Enterprise Services の担当者に連絡し、他の構成に関する情報を得る 必要があります。

次の図に、2 ノードクラスタで動作する Sun Java System Application Server の標準 フェイルオーバー構成を示します。Sun Cluster HA for Sun Java System Application Server をフェイルオーバーデータサービスとして構成するための追加情報について は、16 [ページの「構成に関する制限事項」を](#page-15-0)参照してください。

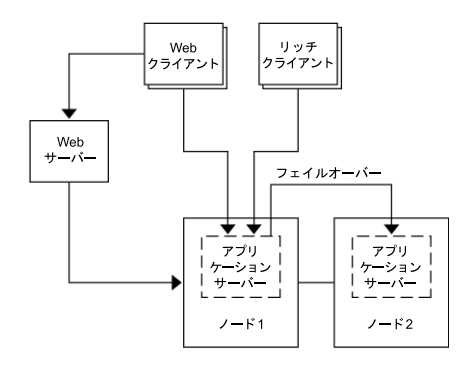

図 **1** フェイルオーバーデータサービス構成の 2 ノードクラスタ

### マルチマスター構成の概要

同時に複数のノード上でマスターされるように、Sun Cluster HA for Sun Java System Application Server を設定することもできます。マルチマスター構成では、フロント エンドの Web 層を使用してアプリケーションサーバーに要求を振り分けることに よって、スケーラビリティが得られます。アプリケーションサーバーが提供するパス スループラグインをフロントエンドの Web 層とともに使用して、稼働している Sun Java System Application Server インスタンスの 1 つに要求を転送する必要がありま す。

論理ホスト名で待ち受けるクラスタ上で動作するように、高可用性 Sun Java System Web Server を構成します。Web 層がアプリケーションサーバーと同じクラスタで動作 する場合は、クラスタのプライベート IP アドレスに要求が渡されるように、プラグイ ンを構成する必要があります。Sun Java System Web Server インスタンスが別のクラ スタで動作するように構成することもできます。Web 層が別個のクラスタで動作して いる場合は、Sun Java System Application Server リソースを実行できるクラスタメン バーの物理ホスト名に要求が渡されるように、プラグインを構成します。物理ホスト 名の一例は phys-schost-1 です。

複数のノードでマスターされる Sun Cluster HA for Sun Java System Application Server 構成の場合、プライベートインタコネクトを使用して、Sun Java System Web Server と Sun Java System Application Server 間でトラフィックを転送できます。

注 **–** 同時に複数のノードでマスターされるデータサービスとして Sun Cluster HA for Sun Java System Application Server を構成する場合、Sun Java System Web Server を インストールして構成する必要があります。すべてのクラスタノードで同じ Sun Java System Web Server 構成を使用する必要があります。

Sun Java System Application Server の複数のインスタンス間では、負荷を分散できま す。負荷を分散できるようにするには、Sun Java System Application Server のプラグ インを Sun Java System Web Server 構成に読み込みます。Sun Java System Application Server のフロントエンドとして使用する場合、フェイルオーバーリソー スまたはスケーラブルリソースとして Sun Java System Web Server を構成できます。

Sun Java System Application Server インスタンスは、HTTP リスナーが Sun Java System Application Server のデフォルトであるすべてのインタフェース (0.0.0.0) で待 ち受けることができるように、構成されます。

注 **–** 複数のノードでマスターされるデータサービスの場合、 IIOP リスナーの可用性は 高くなりません。

次の図に、同時に 2 ノードでリソースをマスターする Sun Java System Application Server の構成を示します。

<span id="page-14-0"></span>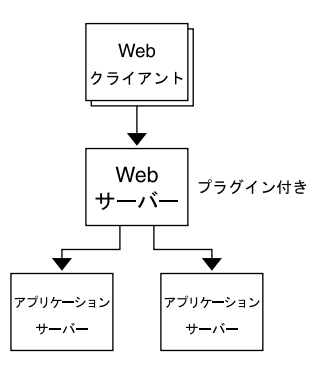

図 **2** マルチノード上でデータサービスをマスターする 2 ノードクラスタ

# Task Map: Sun Cluster HA for Sun Java System Application Server のインストー ルと構成

インストールと構成の作業が説明されている節を次の表に示します。指定された順番 どおりに、各作業を行ってください。

表 **1** Task Map: Sun Cluster HA for Sun Java System Application Server のインストールと構 成

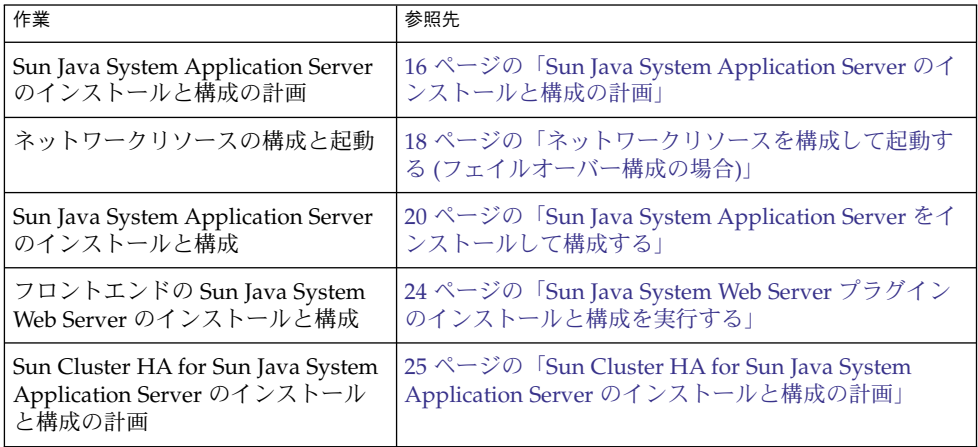

<span id="page-15-0"></span><sub>表 1</sub> Task Map: Sun Cluster HA for Sun Java System Application Server のインストールと構<br>成 *(*続き) 成 *(*続き*)*

| 作業                                                                                            | 参照先                                                                                                  |
|-----------------------------------------------------------------------------------------------|----------------------------------------------------------------------------------------------------|
| Sun Cluster HA for Sun Java System<br>Application Server パッケージのイ<br>ンストール                     | 26 ページの「Sun Cluster HA for Sun Java System<br>Application Server のインストール」                            |
| フェイルオーバーデータサービスと<br>しての Sun Cluster HA for Sun Java<br>System Application Server の登録と<br>構成   | 29 ページの「フェイルオーバーデータサービスとして<br>Sun Cluster HA for Sun Java System Application Server<br>を登録して構成する」    |
| 複数のノードでマスターされるサー<br>ビスとしての Sun Cluster HA for<br>Sun Java System Application Server<br>の登録と構成 | 32 ページの「複数ノードでマスターされるサービスと<br>して Sun Cluster HA for Sun Java System Application<br>Server を登録して構成する」 |
| Sun Cluster HA for Sun Java System<br>Application Server のインストール<br>と構成の確認                    | 34 ページの「Sun Cluster HA for Sun Java System<br>Application Server のインストールと構成の確認」                      |
| 障害モニター情報の表示と概要                                                                                | 35 ページの「Sun Cluster HA for Sun Java System<br>Application Server 障害モニターの調整」                          |

注 **–** Sun Cluster 構成で複数のデータサービスを実行している場合は、任意の順序で データサービスを設定できます。ただし、Sun Cluster HA for Sun Java System Application Server が Sun Cluster HA for DNS に依存する場合は、DNS を最初に設定 する必要があります。詳細は、『 *Sun Cluster Data Service for Domain Name Service (DNS)* ガイド *(Solaris OS* 版*)*』を参照してください。DNS ソフトウェアは、Solaris オ ペレーティング環境に含まれています。クラスタが別のサーバーから DNS サービス を取得する場合は、最初に、クラスタが DNS クライアントになるように構成してく ださい。

## Sun Java System Application Server のイ ンストールと構成の計画

Sun Java System Application Server のインストールと構成を行う前に、この節を チェックリストとして使用してください。

### 構成に関する制限事項

インストールを始める前に、次の制限事項と要件を検討します。

- 静的ファイルとデータは、各クラスタノードのローカルファイルシステム上に格納 します。動的データはクラスタファイルシステム上に配置する必要があります。こ の配置により、どのクラスタノードからでもデータを表示または更新できます。 Sun Java System Application Server のバイナリと構成ファイルは、可用性を高く し、すべてのノードで動作しているアプリケーションサーバーインスタンスからア クセスできるようにする必要があります。
- アプリケーションインスタンスの動作中は、Sun Java System Application Server のコマンド行または GUI 管理ツールで Sun Java System Application Server インス タンスの起動または停止を行わないでください。アプリケーションインスタンスの 動作中にこれらの管理ツールを使用するのは、構成が次の条件を満たしている場合 に限定してください。
	- ある一時点で1ノードによってマスターされる、フェイルオーバーデータサー ビスとして Sun Java System Application Server が構成されている。
	- 管理サーバーを含めて、ドメインの全アプリケーションサーバーインスタンス が 1 つのリソースグループとして構成されている。
- 複数のノードでマスターされるサービスとして Sun Java System Application Server を使用する場合は、適切なネットワークリソースを待ち受ける HTTP リス ナーとIIOP リスナーを設定する必要があります。このように設定しなければなら ないのは、Sun Java System Application Server の動作がデフォルトで、ノード上 のすべての IP アドレスに結びつくからです。
- Solstice DiskSuite ™/Solaris Volume Manager を使用する場合は、UNIX®°ファイ ルシステム (UFS) のロギングまたは raw ミラー化メタデバイスを使用するよう に、Sun Java System Application Server ソフトウェアを構成します。raw ミラー 化メタデバイスの設定方法については、Solstice DiskSuite/Solaris Volume Manager のマニュアルを参照してください。
- Sun Java System Application Server のインストールを開始する前に、ネームサー ビスにホスト名を設定する必要があります。ノード間でフェイルオーバー可能な ネットワークリソース (IPアドレス) を指定する必要があります。
- Sun Java System Application Server のインストール時にクラスタファイルシステ ムにインストールされて配置されたファイルやディレクトリを削除したり、配置を 変更したりしてはなりません。たとえば、Sun Java System Application Server ソ フトウェアとともにインストールされたバイナリの位置を変更してはなりません。
- バイナリはローカルディスクにインストールする必要があります。
- データサービスにアクセスし、論理ホスト名をオンラインにする目的で、クライア ントに使用させるネットワークリソースを構成する必要があります。

注 **–** 同じネットワークリソースを使用する別のアプリケーションサーバーとともに Sun Java System Application Server を実行する場合は、それぞれ異なるポートで 待ち受けるようにサーバーを構成します。異なるポートにリスナーを構成すること によって、2 つのサーバー間でポートの衝突を回避できます。

## <span id="page-17-0"></span>フェイルオーバー用ネットワークリソー スの構成と起動

フェイルオーバーデータサービス用に Sun Java System Application Server をインス トールして構成する前に、インストールと構成の完了後にサーバーに使用させる ネットワークリソースを設定します。ネットワークリソースを構成して起動するに は、次のコマンド行手順を実行します。同時に複数のノードでマスターされるサービ ス用として Sun Java System Application Server を構成する場合は、20 [ページ](#page-19-0) の「[Sun Java System Application Server](#page-19-0) をインストールして構成する」に進んでくだ さい。

### ▼ ネットワークリソースを構成して起動する(フェイ ルオーバー構成の場合)

この手順を実行するには、構成に関する次の情報が必要です。

- データサービスをマスターできるクラスタノードの名前。
- Sun Java System Application Server へのアクセス時にクライアントが使用する ネットワークリソースの構成で使用したホスト名。通常、このホスト名はクラスタ をインストールするときに設定します。ネットワークリソースについては、『*Sun Cluster* の概念 *(Solaris OS* 版*)*』を参照してください。

注 **–** この手順は、すべてのクラスタメンバー上で実行します。

- **1.** クラスタメンバー上でスーパーユーザーになります。
- **2.** 使用しているすべてのネットワークアドレスがネームサービスデータベースに追加 されていることを確認します。

Sun Cluster のインストール時に、この確認を行なっておく必要があります。 『*Sun Cluster* ソフトウェアのインストール *(Solaris OS* 版*)*』の計画に関する章を参 照してください。

注 **–** ネームサービスの検索エラーを回避するために、すべての論理ホスト名をすべ てのクラスタノード上の /etc/inet/hosts ファイルに指定しておく必要があり ます。サーバーの /etc/nsswitch.conf のネームサービスマッピングは、 NIS、NIS+、DNS にアクセスする前に、ローカルファイルを検査するように構成 してください。

<span id="page-18-0"></span>**3.** ネットワークリソースとアプリケーションリソースを格納するためのフェイルオー バーリソースグループを作成します。

# **scrgadm -a -g** *resource-group* [-**h** *nodelist*]

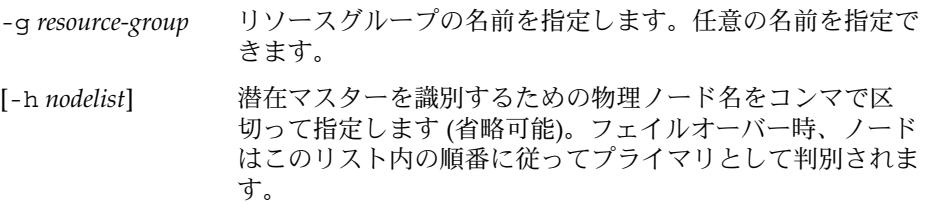

注 **–** ノードリストの順番を指定するには、-h オプションを使用します。クラスタ のすべてのノードがマスターになり得るのであれば、-h オプションを指定する必 要はありません。

**4.** リソースグループへネットワークリソースを追加します。 次のコマンドを使用して、リソースグループに論理ホスト名を追加します。

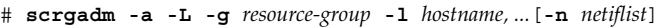

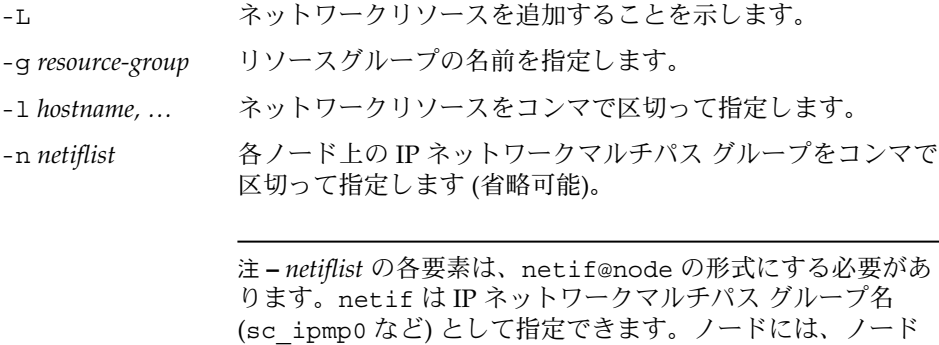

名またはノード ID (sc\_ipmp0@1、 sc\_ipmp@phys-schost-1 など) を指定できます。Sun Cluster では現在、netif にアダプタ名を使用することはでき ません。

**5. scswitch**コマンドを実行してリソースグループを有効にし、オンラインにしま す。

# **scswitch -Z -g** *resource-group* -Z リソースグループを MANAGED 状態にして、オンラインにしま す。 -g *resource-group* リソースグループの名前を指定します。

## <span id="page-19-0"></span>Sun Java System Application Server のイ ンストールと構成

この節では、Sun Java System Application Server のインストールについて説明しま す。. ここには、Sun Cluster HA for Sun Java System Application Server に関する説明 のみが含まれています。パッチ要件をはじめとする、インストール手順の詳細はSun Java System Application Server のマニュアルを参照してください。

### ▼ Sun Java System Application Server をインストー ルして構成する

- **1.** クラスタメンバー上でスーパーユーザーになります。
- **2. Solaris 8** 上に **Sun Java System Application Server** をインストールするかどうか を決定します。
	- インストールしない場合は[、手順](#page-20-0)4に進んでください。
	- インストールする場合、次の手順を行います。
	- **a.** すべてのクラスタノードで、**Sun Java System Application Server** のインス トールディレクトリから **setup** コマンドを実行します。
	- **b. setup** コマンドのプロンプトに、**Sun Java System Application Server** インス タンスのデフォルトの場所を指定します。

デフォルトのディレクトリを使用することによって、ローカルファイルシステ ムにサーバー構成ディレクトリ /var/opt/SUNWappserver7 を設定します。 Sun Cluster に管理させるサーバーインスタンスを作成する場合は、広域ファイ ルシステムまたは HAStoragePlus ファイルシステムへのパスを指定します。 Sun Java System Application Server インスタンスの潜在マスターが Sun Java System Application Server インスタンスの構成ファイルにアクセスできるよう にする必要があります。

注 **–** Sun Cluster は、setup コマンドによって作成されたドメインを使用でき ません。

- **3. Sun Java System Application Server** を **Solaris 8** にインストールする場合や、 **Solaris 9** でパッケージ化されていない **Sun Java System Application Server Enterprise Edition**をインストールする場合は[、手順](#page-20-0) **5**に進みます。
- **20** Sun Cluster Data Service for Sun Java System Application Server ガイド (Solaris OS 版) 2004 年 9 月, Revision A
- <span id="page-20-0"></span>**4. Solaris 9** パッケージの **Sun Java System Application Server** をインストールする 場合は、次の手順を行います。
	- **a.** クラスタの全ノードに **Sun Java System Application Server** パッケージをイン ストールします。
	- **b.** アプリケーションサーバーの構成ファイルを保管しておく、広域ファイルシス テム上の場所を指定します。 このファイルシステム用のディレクトリを作成できます。
- **5. (**任意**)** すべてのノードで、デフォルトの構成ディレクトリから広域ファイルシステ ム上のサーバー構成ディレクトリへのリンクを作成します。

[手順](#page-21-0) 8 で Sun Java System Application Server ドメインを作成するときに、サー バー構成ディレクトリへのリンクを作成することも、または広域ファイルシステム 上の場所までのフルパスを指定することもできます。

*[Solaris 9* にパッケージとして含まれている *Sun Java System Application Server* へのリンクを作成する*]* # **ln -s /global/appserver /var/appserver**

*[*パッケージ解除された *Sun Java System Application Server* へのリンクを作成する*]* # **ln -s /global/appserver /var/opt/SUNWappserver7**

- **6. Solaris 8** 上に **Sun Java System Application Server** をインストールする場合は、 [手順](#page-21-0) **8** に進みます。
- **7. Solaris 9** パッケージの **Sun Java System Application Server** をインストールする 場合は、すべてのノードで次の手順を行います。
	- **a. Sun Java System Application Server** 実行制御スクリプトを一覧表示します。
		- # ls -1 /etc/rc?.d/\*appserv /etc/rc0.d/K05appserv /etc/rc1.d/K05appserv /etc/rc2.d/K05appserv /etc/rc3.d/S84appserv /etc/rcS.d/K05appserv
	- **b. Sun Java System Application Server** 実行制御スクリプトの名前を変更しま す。

実行制御スクリプトの名前を変更すると、 SUNWasr パッケージ (またはバンド ルされていない Sun Java System Application Server をインストールした場合は SUNWasro パッケージ) の一部としてインストールされた START および STOP 実行制御スクリプトが無効になります。データサービスの構成後、Sun Cluster HA for Sun Java System Application Server は Sun Java System Application Server インスタンスの開始および停止を行うので、この手順が必要となりま す。

# mv /etc/rc0.d/K05appserv /etc/rc0.d/k05appserv # mv /etc/rc1.d/K05appserv /etc/rc1.d/k05appserv # mv /etc/rc2.d/K05appserv /etc/rc2.d/k05appserv # mv /etc/rc3.d/S85appserv /etc/rc3.d/s85appserv

<span id="page-21-0"></span># mv /etc/rcS.d/K05appserv /etc/rcS.d/k05appserv

注 **–** 上の例では、実行制御スクリプト名の先頭文字を大文字から小文字に変更 しています。しかし、スクリプト名は、ユーザーの通常の管理規則に従って変 更することができます。

**c.** すべての **Sun Java System Application Server** 実行制御スクリプトについて、 名前が変更されていることを確認してください。

# ls -1 /etc/rc?.d/\*appserv /etc/rc0.d/k05appserv /etc/rc1.d/k05appserv /etc/rc2.d/k05appserv /etc/rc3.d/s85appserv /etc/rcS.d/k05appserv

**8.** 広域ファイルシステム上で、構成情報を指定してドメインを作成します。

# **asadmin create-domain --path /global/appserver/domains \ --adminport=4848 --adminuser admin --adminpassword password scdomain**

**9.** ドメイン管理サーバーを起動します。

# **/global/appserver/domains/scdomain/admin-server/bin/startserv**

- **10.** 新しいアプリケーションサーバーインスタンスを作成し、管理サーバーを使用する ことによって可用性を高めます。
- **11.** 各ノードのローカルディスク上で、**Sun Java System Application Server** インスタ ンスに使用させるログディレクトリを作成します。

Sun Java System Application Server インスタンスを正しく動作させるには、クラ スタファイルシステムではなく、クラスタの各ノードにログディレクトリを配置す る必要があります。クラスタ内のすべてのノードにおいて、ローカルディスクの同 じ場所を選択します。

schost-1# **mkdir -p /var/***pathname***/***domain***/***instance***/logs/**

注 **–** ログファイルが大きくなると予想される場合は、ディレクトリが含まれる ファイルシステムに、ファイルを扱えるだけのスペースを与える必要があります。

- **12. Sun Java System Application Server** インスタンス **PidLog** の場所を変更し、手 順 **11** で作成したディレクトリが反映されるようにします。この場所を変更するに は、サーバー構成ディレクトリ内の **init.conf** ファイルを編集します。
- **13. stopserv** ファイル内の **PID\_FILE** の場所を 手順 **12** で設定した **PidLog** の値に 合わせて変更します。
- **22** Sun Cluster Data Service for Sun Java System Application Server ガイド (Solaris OS 版) 2004 年 9 月, Revision A
- <span id="page-22-0"></span>**14. Log File**、 **Log Root**、および **Transaction Log Location** パラメータの場 所を [手順](#page-21-0) **11** で作成したディレクトリに合わせて変更します。これらのパラメータ を変更する場合は、**Sun Java System Application Server** の管理インタフェースを 使用します。構成の手順については、**Sun Java System Application Server** のマ ニュアルを参照してください。
- **15. accesslog** パラメータの場所を [手順](#page-21-0) **11** で作成したディレクトリに合わせて変更 します。このパラメータを変更する場合は、**asadmin** ユーティリティーを使用し ます。このための手順については、**Sun Java System Application Server** のマ ニュアルを参照してください。
- **16.** アプリケーションサーバーに使用させる論理ホスト名を構成してオンラインにして おく必要があります。
- **17.** アプリケーションサーバーがフェイルオーバーサービスとして構成されている場合 は、論理 **IP** アドレスで **HTTP** リスナーの **IP** アドレス、論理ホスト名でサーバー 名を構成します。複数のノードでマスターされるサービスとしてアプリケーション サーバーが構成されている場合は、手順 **19** に進んでください。 この手順は、論理ホストの主ノードで実行する必要があります。
- **18.** アプリケーションサーバーをマルチノードでマスターされるサービスとして構成し ている場合は、**HTTP** リスナーの **IP** アドレスを **0.0.0.0** に、**Return Server Name** を **localhost** に設定します。
- **19. HTTP** リスナーから正しいサーバー名が戻るかどうかを確認します。 正しいサーバー名は通常、クライアントがアプリケーションサーバー上のリソース にアクセスするときに使用するホスト名です。
- **20.** フェイルオーバーサービスとしてアプリケーションサーバーが構成されている場合 は、**Sun Cluster HA for Sun Java System Application Server** インスタンスの論理 **IP** アドレスを指定して **IIOP** リスナーを構成します。複数のノードでマスターされ るサービスとしてアプリケーションサーバーが構成されている場合は、手順 **21** に 進んでください。 管理サーバーの可用性を高める場合は、HTTP リスナーだけを構成し、IIOP リス ナーは与えません。
- **21. JMS** の下のサービスで **Start Enable** を選択解除することによって、**Message Queue** サーバーの **Sun Java System Application Server** 起動を無効にします。
- **22. startserv** コマンドを発行してアプリケーションサーバーを起動します。
	- # **/global/appserver/domains/scdomain/server1/bin/startserv** サーバーが起動しない場合は、問題を解消します。詳細は、Sun Java System Application Server のマニュアルを参照してください。
- **23. stopserv** コマンドを発行してアプリケーションサーバーを停止します。
	- # **/global/appserver/domains/scdomain/server1/bin/stopserv**

<span id="page-23-0"></span>サーバーを停止してから、インストールと構成の次のプロセスに進む必要がありま す。

### Sun Java System Application Server を HADB と使 用

Sun Java System Application Server の Enterprise Edition をクラスタ内で有効に なっている HADB と共に使用するには、Sun Java System Application Server EE (HADB) 向け Sun Cluster データサービスをインストールして、構成します。手順に ついては、『*Sun Cluster Data Service for Sun Java System HADB* ガイド *(Solaris OS* 版*)* 』を参照してください。

# Sun Java System Web Server プラグイン のインストールと構成

この手順では、Sun Java System Application Server で構成されるパススループラグイ ンのインストールについて説明します。ここでは、Sun Cluster HA for Sun Java System Application Server に関する説明のみが含まれています。パッチ要件をはじめ とする、インストール手順の詳細はSun Java System Application Server のマニュアル を参照してください。

- ▼ Sun Java System Web Server プラグインのインス トールと構成を実行する
	- **1. Sun Java System Application Server** のマニュアルを参照して、**Sun Java System Web Server** プラグインをインストールします。
	- **2. Sun Cluster HA for Sun Java System Application Server** をフェイルオーバーデー タサービスとして構成しているかを確認します。

フェイルオーバーデータサービスとして Sun Cluster HA for Sun Java System Application Server を構成している場合、フロントエンドの Sun Java System Web Server はインストールしてもしなくてもかまいません。

- インストールしない場合は、直[接手順](#page-24-0)3に進みます。
- **24** Sun Cluster Data Service for Sun Java System Application Server ガイド (Solaris OS 版) 2004 年 9 月, Revision A

<span id="page-24-0"></span>■ インストールする場合は、1oadbalancer.xml ファイルで Sun Java System Application Server の論理ホスト名をリスナーとして設定し、25 ページ の「Sun Cluster HA for Sun Java System Application Server のインストールと 構成の計画」に進みます。

**<instance name="server1" enabled=true disable-timeout-in-minutes="60" listeners="http://foo-lh:80/ " />**

- **3. Web** サーバーがアプリケーションサーバーと同じクラスタで動作するかを確認し ます。
	- 動作しない場合は、直接手順4に進みます。
	- 動作する場合は、次の手順を実行してから、25 ページの「Sun Cluster HA for Sun Java System Application Server のインストールと構成の計画」 に進んでく ださい。
	- **a. loadbalancer.xml** ファイルで、クラスタプライベート **IP** アドレスを持つ **Sun Java System Web Server** プラグインをリスナーとして設定します。

**<instance name="server1" enabled=true disable-timeout-in-minutes="60" listeners="http://172.16.193.1:80/ http://172.16.194.5:80/ " />**

注 **–** プラグインの構成では、ノードトランスポートアダプタ IP アドレスを使用す る必要があります。これらの IP アドレスを求めるには、1 次 Sun Cluster ノードか ら scconf -p | less コマンドを実行します。clusternode1-priv などのホ スト名はこの構成では無効なので、使用しないでください。

**4. loadbalancer.xml** ファイルで、物理ホスト名を持つ **Sun Java System Web Server** プラグインをリスナーとして設定します。

**<instance name="server1" enabled=true disable-timeout-in-minutes="60" listeners=http://hosta:80/ http://hostb:80/ " />** 前の例では、Sun Java System Application Server インスタンスがクラスタノード 1 および 2 のポート 80 上で構成されていることを想定しています。

## Sun Cluster HA for Sun Java System Application Server のインストールと構 成の計画

ここでは質問形式で、Sun Cluster HA for Sun Java System Application Server のイン ストールと構成の計画について説明します。

### <span id="page-25-0"></span>構成計画に関する質問

ここで示す質問に基づいて、Sun Cluster HA for Sun Java System Application Server のインストールと構成の計画を行なってください。

- Sun Cluster HA for Sun Java System Application Server をフェイルオーバーデータ サービスとして使用しますか、それとも同時に複数のノードでマスターされるサー ビスとして使用しますか。
- ネットワークアドレスとアプリケーションリソースにどのリソースグループを使用 しますか、またそれらの間にはどのような依存関係がありますか。
- データサービスへのアクセスに、クライアントが使用する論理ホスト名は何です か。
- システム構成ファイルはどこに置きますか。

## Sun Cluster HA for Sun Java System Application Server のインストール

最初に Sun Cluster をインストールするときに、Sun Cluster HA for Sun Java System Application Server パッケージをインストールしなかった場合は、この手順で パッケージをインストールしてください。この手順は、Sun Cluster HA for Sun Java System Application Server パッケージをインストールする各クラスタノード上で個別 に実行します。

複数のデータサービスを同時にインストールする場合は、『*Sun Cluster* ソフトウェア のインストール *(Solaris OS* 版*)*』の「ソフトウェアのインストール」に記載されてい る手順を実行してください。

Sun Java™ Enterprise System インストーラプログ ラムを使用して Sun Cluster HA for Sun Java System Application Server パッケージをインス トールする

Sun Java™ Enterprise System インストーラプログラムは、コマンド行インタフェース (CLI) またはグラフィカルユーザーインタフェース (GUI) と共に使用できます。CLI と GUI での作業の内容と手順はほとんど同じです。

この手順を完了するには、Sun Java™ Enterprise System インストーラ CD-ROM が必 要です。

- **1. Sun Cluster HA for Sun Java System Application Server** パッケージをインストー ルするクラスタノード上で、スーパーユーザーになります。
- **2. (**省略可能**) GUI** を使用して **Sun Java™ Enterprise System** インストーラプログラ ムを実行する場合は、**DISPLAY** 環境変数を設定しておく必要があります。
- **3. Sun Java™ Enterprise System** インストーラ **CD-ROM** を **CD-ROM** ドライブに ロードします。

ボリューム管理デーモン vold(1M) が実行されていて、CD-ROM デバイスを管理 するように構成されている場合、CD-ROM デバイスは /cdrom ディレクトリに自 動的にマウントされます。

**4. CD-ROM** の **Sun Java™ Enterprise System** インストーラディレクトリに移動しま す。

Sun Java™ Enterprise System インストーラはこのディレクトリ内にあります。

# **cd /cdrom/Solaris\_sparc**

**5. Sun Java™ Enterprise System** インストーラプログラムを開始します。

# **./installer**

**6.** プロンプトが表示されたなら、ライセンス契約に同意し、必要な言語サポートを選 択します。

デフォルトの言語サポートは英語です。

**7.** 「**Availability Services & Sun Cluster 3.1 Subcomponents**」で **Sun Java System for Sun Cluster Agents** を選択し、次に進みます。

この選択では、Sun Cluster HA for Sun Java System Application Server も含め、 Sun Java System アプリケーションで使用できる Sun Cluster データサービスをす べて選びます。

- **8.** プロンプトが表示されたら、構成の時間を選択します。
	- 今すぐ構成を実行する場合は、「今すぐ設定」を選択します。デフォルト値は 順次そのまま使用するか、変更できます。
	- インストールの後で構成を実行する場合は、「後で設定」を選択します。
- **9. (**任意**)** 製品を登録して製品アップデートを受け取らない場合は、「インストール中 に登録ウィンドウを開きます」ボックスのチェックを外します。
- **10.** 表示される手順に従って、ノードに **Sun Cluster HA for Sun Java System Application Server** パッケージをインストールします。

Sun Java™ Enterprise System インストーラプログラムは、インストールの状況を 表示します。インストールが完了すると、プログラムはインストールのサマリとイ ンストールログを表示します。

**11. Sun Java™ Enterprise System** インストーラプログラムを終了します。

<span id="page-27-0"></span>インストーラプログラムを終了する前に、Sun Cluster HA for Sun Java System Application Server が正常にインストールされていることを確認します。次のコマ ンドを実行して、パッケージの存在をチェックします。

- # **pkginfo -l SUNWscs1as**
- **12. Sun Java™ Enterprise System** インストーラ **CD-ROM** を **CD-ROM** ドライブから アンロードします。
	- **a. CD-ROM** が使用されていないことを確認し、**CD-ROM** 上にないディレクトリ に移動します。
	- **b. CD-ROM** を取り出します。
		- # **eject cdrom**

# Sun Cluster HA for Sun Java System Application Server の登録と構成

ここでは、scrgadm コマンドを使用して Sun Cluster HA for Sun Java System Application Server を登録し、構成する手順について説明します。次の手順では、[36](#page-35-0) [ページの「拡張プロパティ」に](#page-35-0)記載された拡張プロパティの設定方法について説明し ます。

Sun Cluster HA for Sun Java System Application Server は、フェイルオーバーデータ サービスとして構成することも、同時に複数のノードでマスターされるサービスとし て構成することもできます。

注 **–** データサービスの登録と構成の詳細は、『*Sun Cluster* データサービスの計画と管 理 *(Solaris OS* 版*)*』の「データサービスリソース管理のツール」を参照してくださ い。

この手順を実行するには、構成に関する次の情報が必要になります。

- Sun Cluster HA for Sun Java System Application Server、 SUNW.s1as のリソース タイプ名。
- データサービスをマスターできるクラスタノードの名前。
- Sun Cluster HA for Sun Java System Application Server をフェイルオーバーデータ サービスとして構成する場合、クライアントが Sun Cluster HA for Sun Java System Application Server にアクセスするために使用するネットワークリソースを 把握しておく必要があります。通常、クラスタをインストールするときにこの

<span id="page-28-0"></span>ネットワークリソースを設定します。ネットワークリソースの詳細は、『*Sun Cluster* の概念 *(Solaris OS* 版*)*』の「標準的なクライアントサーバー構成とクラスタ 化されたクライアントサーバー構成」を参照してください。

- HTTP リスナー、IIOP リスナーを含む、Sun Java System Application Server が待 ち受けるポート。
- Sun Java System Application Server インスタンスに対応するサーバー構成データ へのパス。

## ▼ フェイルオーバーデータサービスとして Sun Cluster HA for Sun Java System Application Server を登録して構成する

次の手順で、Sun Cluster HA for Sun Java System Application Server のフェイルオー バー構成を完成させます。この手順で、ドメイン管理サーバーをフェイルオーバーリ ソースとして構成することもできます。

- **1.** クラスタメンバー上でスーパーユーザーになります。
- **2. 18** [ページの「フェイルオーバー用ネットワークリソースの構成と起動」](#page-17-0) の手順を まだ実行していない場合は、**Sun Java System Application Server** のリソースグ ループを追加します。

# **scrgadm -a -g** *resource-group* [-h *nodelist*]

**3. 18** [ページの「フェイルオーバー用ネットワークリソースの構成と起動」](#page-17-0) の手順を まだ実行していない場合は、リソースグループに論理ホスト名リソースを追加しま す。

# **scrgadm -a -L -g** *resource-group* **-l** *logical-hostname*

**4.** データサービスのリソースタイプを登録します。

# **scrgadm -a -t SUNW.s1as**

-a データサービスのリソースタイプを追加します。

- -t SUNW.s1as 事前に定義したリソースタイプ名を指定します。
- **5.** ネットワークリソース用に作成したフェイルオーバーリソースグループに、アプリ ケーションサーバーリソースインスタンスを追加します。

```
# scrgadm -a -j resource -g resource-group \
```
- **-t SUNW.s1as \**
- -**y Network\_resources\_used=***logical hostname* **\**
- -**y Port\_list=***port***/tcp,***port***/tcp \**
- -**x Confdir\_list=***install-directory***/domains/***domain***/***server* **\**
- -**x Monitor\_uri\_list=http://***logical-hostname[:port][/path]*

アプリケーションリソースが含まれるリソースグループは、『*Sun Cluster* データ サービスの計画と管理 *(Solaris OS* 版*)*』の「リソースグループの作成」でネット ワークリソース用に作成したリソースグループと同じです。

- -j *resource*
	- Sun Java System Application Server アプリケーションリソース名を指定しま す。
- -y Network\_resources\_used =*network-resource resource-group* にネットワークリソースのリストをコンマで区切って指定しま す。
- -tSUNW.s1as
	- 追加するリソースの種類を指定します。
- -x Confdir\_list =*install-directory* **/domains/***domain***/** *server* Sun Java System Application Server 構成ディレクトリのパスを指定します。 Confdir list 拡張プロパティは必須です。エントリを1つだけ指定する必要 があります。
- -y Port\_list =*port-number/protocol* 使用するポート番号とプロトコルをコンマで区切って指定します (例:80/tcp)。 Monitor Uri list を設定する場合、Port list は設定してもしなくてもか まいません。
- -x Monitor\_Uri\_list =*logical-hostname[:port][/path]* Sun Cluster HA for Sun Java System Application Server が要求を行う URL をコ ンマで区切って指定します。Port\_list プロパティを設定しない場合は、 Monitor Uri list 拡張プロパティが必須です。
- **6.** リソースグループをオンラインにします。
	- # **scswitch -Z -g** *resource-group*
	- -Z リソースとそのモニターを有効にします。
	- -g *resource-group* 有効になっているアプリケーションリソースグループの名前 を指定します。
- **7.** リソースグループとアプリケーションサーバーリソースがオンラインになっている ことを確認します。
	- # **scstat -g** # **ps -ef**

例—フェイルオーバーデータサービスとしての Sun Cluster HA for Sun Java System Application Server の登録 と構成

フェイルオーバーデータサービスとして Sun Cluster HA for Sun Java System Application Server を登録する例を示します。

*Cluster Information Node names: phys-schost-1, phys-schost-2 Logical hostname: schost-1 Resource group: appsrv-rg (for all resources) Resources: schost-1 (logical hostname), SUNW.s1as (Sun Java System Application Server application resource)*

*(Create a failover resource group.)* # **scrgadm -a -g appsrv-rg -h phys-schost-1,phys-schost-2**

*(Add a logical hostname resource to the resource group.)* # **scrgadm -a -L -g appsrv-rg -l schost-1**

*(Register the SUNW.s1as resource type.)* # **scrgadm -a -t SUNW.s1as**

*(Create a Sun Java System Application Server resource and add it to the resource group.)* # **scrgadm -a -j appsrv-rs -g appsrv-rg \ -t SUNW.s1as \ -y Network\_resources\_used=schost-1 \ -y Port\_list=80/tcp,3700/tcp \ -x Confdir\_list=/global/appsrv/domains/scdomain/server1 \ -x Monitor\_Uri\_list=http://schost-1:80/servlet/monitor**

*(Bring the application resource group online.)* # **scswitch -Z -g appsrv-rg**

### 例— フェイルオーバーデータサービスとしての admin-server の登録と構成

上の例で作成したフェイルオーバーリソースグループの一部として、admin-server を構成する例を示します。

*Cluster Information Node names: phys-schost-1, phys-schost-2 Logical hostname: schost-1 Resource group: appsrv-rg (for all resources) Resources: schost-1 (logical hostname), (Create a Sun Java System Application Server resource and add it to the resource group.)* # **scrgadm -a -j admin-rs -g appserv-rg \ -t SUNW.s1as \ -y Network\_resources\_used=schost-1 \ -y Port\_list=4848/tcp \ -x Confdir\_list=/global/appsrv/domains/scdomain/admin-server \ -x Monitor\_Uri\_List=http://schost-1:4848**

### <span id="page-31-0"></span>▼ 複数ノードでマスターされるサービスとして Sun Cluster HA for Sun Java System Application Server を登録して構成する

この手順は、Sun Cluster HA for Sun Java System Application Server の初期インス トール時にデータサービスパッケージをインストールしている場合を想定していま す。初期インストール時に Sun Java System Application Server パッケージをインス トールしなかった場合は、26 ページの「[Sun Cluster HA for Sun Java System](#page-25-0) [Application Server](#page-25-0) のインストール」 を参照して、データサービスパッケージをイン ストールしてください。

同時に複数のノードでマスターされるサービスとして Sun Cluster HA for Sun Java System Application Server を登録して構成する前に、次の要件を検討してください。

- Sun Java System Web Server のプラグインをインストールして構成しておく必要が あります。24 ページの「[Sun Java System Web Server](#page-23-0) プラグインのインストール [と構成」を](#page-23-0)参照してください。
- Monitor URI List 拡張プロパティのエントリを少なくとも1つは指定する必要 があります。監視すべきアプリケーションが配備されていない場合は、 http://localhost/ のような、単純な Uniform Resource Identifier (URI) を使 用してください。

この手順に関連する概念については、13 [ページの「マルチマスター構成の概要」](#page-12-0) を 参照してください。

注 **–** Sun Java System Application Server インスタンスの起動または停止に、Sun Java System Application Server のコマンド行または GUI 管理ツールを使用しないでくださ い。複数のノードでマスターされるサービスとして構成されているアプリケーション サーバーインスタンスについては、Sun Java System Application Server 管理サーバー は、正しい状態を表示しない可能性があります。

- **1.** アプリケーションサーバーを格納するクラスタノードの **1** つでスーパーユーザーに なります。
- **2. Sun Java System Application Server** のリソースグループを追加します。

# **scrgadm -a -g** *resource-group* \ **-y Maximum\_primaries=***value* \ **-y Desired\_primaries=***value* **[-h nodelist]**

**3. Sun Java System Application Server** のリソースタイプを登録します。

# **scrgadm -a -t SUNW.s1as**

**4.** リソースグループに **Sun Java System Application Server** リソースインスタンス を追加します。

```
# scrgadm -a -j resource -g resource-group -t SUNW.s1as \
-x Confdir_list=install-directory/domains/domain/server \
-x Monitor_Uri_List=http://localhost[:port][/path]
```
- -j *resource*
	- Sun Java System Application Server アプリケーションリソース名を指定しま す。
- -t SUNW.s1as 追加するリソースの種類を指定します。
- -x Confdir\_list =*install-directory/*domains */domain/server* Sun Java System Application Server 構成ディレクトリのパスを指定します。 Confdir list 拡張プロパティは必須です。エントリを1つだけ指定する必要 があります。
- -x Monitor\_Uri\_list =localhost*[:port][/path]* Sun Cluster HA for Sun Java System Application Server が要求を行う URI を指 定します。Monitor Uri list 拡張プロパティは必須です。
- **5.** フロントエンド **Web** 層のインストールと構成を確認します。

手順については、24 ページの「[Sun Java System Web Server](#page-23-0) プラグインのインス [トールと構成を実行する」](#page-23-0) を参照してください。

**6.** スケーラブルリソースグループと対応するモニターを有効にします。

# **scswitch -Z -g** *resource-group*

- -Z リソースとそのモニターを有効にします。
- -g *resource-group* 有効になっているアプリケーションリソースグループの名前 を指定します。

例 **1** 複数ノードでマスターされるサービスとしての Sun Cluster HA for Sun Java System Application Server の登録と構成

同時に複数のノード上でマスターされるサービスとして、Sun Cluster HA for Sun Java System Application Server を登録する例を示します。

*Cluster Information Node names: phys-schost-1, phys-schost-2 Resource group: appsrv-rg (for all resources)*

```
(Create a scalable resource group.)
# scrgadm -a -g appserv-rg \
-y Maximum_primaries=2 \
-y Desired_primaries=2 \
-h phys-schost-1,phys-schost-2
```
*(Register the SUNW.s1as resource type.)* # **scrgadm -a -t SUNW.s1as**

<span id="page-33-0"></span>例 **1** 複数ノードでマスターされるサービスとしての Sun Cluster HA for Sun Java System Application Server の登録と構成 *(*続き*)*

*(Create a Sun Java System Application Server resource and add it to the resource group.)* # **scrgadm -a -j appsrv-rs -g appsrv-rg -t SUNW.s1as \ -x Confdir\_list=/global/appserver/domains/scdomain/server1 \ -x Monitor\_Uri\_list=http://localhost:8000/servlet/monitor**

*(Enable the application resource group.)* # **scswitch -Z -g appsrv-rg**

## SUNW.HAStoragePlus リソースタイプ の構成

SUNW.HAStoragePlus リソースタイプは、SUNW.HAStorage と同じ機能を実行 し、HA ストレージとデータサービス間のアクションを同期化します。

SUNW.HAStoragePlus には、ローカルファイルシステムを高可用性にする追加機能 があります。Sun Cluster HA for Sun Java System Application Server の場合、 SUNW.HAStoragePlus リソースタイプは構成してもしなくてもかまいません。

関連情報については、SUNW.HAStoragePlus (1) のマニュアルページと『*Sun Cluster* データサービスの計画と管理 *(Solaris OS* 版*)*』の「リソースグループとディス クデバイスグループ間での起動の同期化」を参照してください。

## Sun Cluster HA for Sun Java System Application Server のインストールと構 成の確認

ここでは、Sun Cluster HA for Sun Java System Application Server が正しくインス トールされているかどうかを確認する手順について説明します。

- <span id="page-34-0"></span>▼ Sun Cluster HA for Sun Java System Application Server のインストールと構成を確認する
	- **1. Sun Cluster** ソフトウェアの制御下で **Sun Java System Application Server** を起動 します。

# **scswitch -Z -g** *resource-group*

- **2. Web** ブラウザを使用して **Sun Java System Application Server** に接続し、**Sun Java System Application Server** ソフトウェアが正常に動作していることを確認し ます。
- **3. scswitch** コマンドを実行して、リソースグループをほかのクラスタノード **(***node2* など**)** に切り替えます。

# **scswitch -z -g** *resource-group* **-h** *node2*

**4.** リソースグループと **Sun Java System Application Server** リソースがオンライン であることを確認します。

# **scstat -g** # **ps -ef**

**5. Sun Java System Application Server** リソースグループに含まれるすべての潜在的 プライマリで、手順 **2** と 手順 **3** を繰り返します。

注 **–** インストール後は、クラスタ管理コマンドの scswitch(1M) だけを使用して、 手動で Sun Java System Application Server の起動と停止を行います。起動した Sun Java System Application Server は、Sun Cluster ソフトウェアの制御下で動作しま す。

# Sun Cluster HA for Sun Java System Application Server 障害モニターの調整

この節では、Sun Cluster HA for Sun Java System Application Server 障害モニターに ついて説明します。

この節では、次の内容について説明します。

- Sun Cluster HA for Sun Java System Application Server 障害モニターの検証機能
- 検証エラーに関連する条件、メッセージ、および回復アクション
- 正常に完了した検証に関連する条件およびメッセージ

## <span id="page-35-0"></span>拡張プロパティ

Sun Cluster HA for Sun Java System Application Server 障害モニターは、次の表に示 す拡張プロパティを使用します。調整の項目は、プロパティを動的に更新できるの か、それとも作成時に限って更新できるのかを示します。

Sun Java System Application Server リソースを作成するときに、コマンド行の scrgadm -x *parameter* =*value* を使用して、拡張プロパティを構成します。拡張プロ パティの詳細は、SUNW.s1as(5M) のマニュアルページを参照してください。Sun Cluster にどのようなデータサービスプロパティがあるかについては、『*Sun Cluster* データサービスの計画と管理 *(Solaris OS* 版*)*』の「標準プロパティ」を参照してくだ さい。

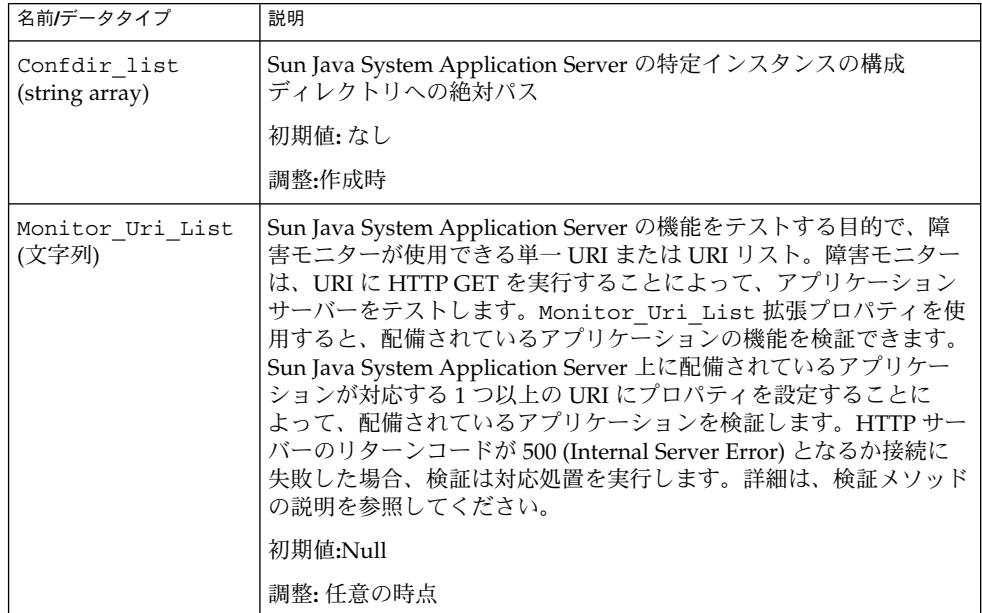

表 **2** Sun Cluster HA for Sun Java System Application Server の拡張プロパティ

## 検証アルゴリズムと機能

Sun Cluster HA for Sun Java System Application Server の検証機能は、Sun Java System Application Server サーバーに要求を送ることにより、その状態を照会しま す。検証機能は、次の作業を行います。

- 1. Probe timeout リソースプロパティで設定されたタイムアウト値に基づいて、 Sun Java System Application Server インスタンスを検証します。
- 2. ネットワークリソース構成とリソースグループの Port\_list 設定によって定義さ れた IP アドレスとポートの組に接続します。リソースに Port\_list も指定され ている場合、この手順は省略されます。正常に接続できた場合、検証機能は切り離
- **36** Sun Cluster Data Service for Sun Java System Application Server ガイド (Solaris OS 版) 2004 年 9 月, Revision A

されます。接続に失敗した場合は、障害が記録されます。

大量のネットワークトラフィック、高システム負荷、構成の誤りは、問い合わせが 失敗する原因になることがあります。Sun Java System Application Server サー バーが検証対象のすべての IP アドレスとポートの組み合わせで待機するように構 成されていないと、構成ミスになります。Sun Java System Application Server サーバーは、このリソースに指定したすべての IP アドレスのすべてのポートに対 応するように構成します。

3. Sun Java System Application Server サーバーに接続し、Monitor Uri List の各 URI に対して HTTP 要求を送り、応答を受け取ることによって、HTTP 1.1 GET チェックを実行します。

HTTP 要求の結果は、失敗または成功のどちらかです。すべての要求に対して、 Sun Java System Application Server サーバーから応答があった場合、検証機能は 復帰して次の検証とスリープのサイクルを続けます。

大量のネットワークトラフィック、大きなシステム負荷、不正な構成は、HTTP GET 検証の失敗の原因になります。Monitor Uri List の URI に無効なポート またはホスト名が含まれていた場合、Monitor Uri List プロパティの設定ミ スになります。たとえば、アプリケーションサーバーインスタンスが論理ホスト schost-1 で待ち受けていて、URI が http://schost-2/servlet/monitor として指定されていた場合、検証機能は schost-2 に接続して /servlet/monitor を要求しようとします。

4. Probe timeout 内に検証機能が応答を受け取らなかった場合、履歴ログに障害 が記録されます。検証機能はこの状況を Sun Java System Application Server デー タサービスに属す障害とみなします。Sun Java System Application Server の検証 障害は、完全障害の場合もあれば、部分障害の場合もあります。

Probe timeout 内に検証機能が応答を受け取らなかった場合、HTTP 応答コード を調べます。応答コードが 500 (「Internal Server Error」) だった場合、検証は完 全障害とみなされます。それ以外の応答コードはすべて無視されます。

完全検証障害は、次のとおりです。

■ サーバーとの接続に失敗すると、次のエラーメッセージが出されます。%s はホ スト名、%d はポート番号を表します。

Failed to connect to the host <%s> and port <%d>. Receiving a response code of 500 「Internal Server Error」 HTTP GET Response Code for probe of %s is 500. Failover will be in progress

■ サーバーに検証文字列を正常に送信できなかった場合は、次のエラーメッセー ジが出されます。最初の %s はホスト名、%d はポート番号、2 番めの %s はエ ラーの詳細を表します。

Write to server failed: server %s port %d: %s.

5. モニターは、完全障害と等しくなるまで、すなわち、Retry\_interval リソース プロパティで設定された値になるまで、発生した部分障害を累積します。

部分検証障害は、次のとおりです。

■ Probe timeout で設定された時間が経過するまでに、切断できなかった場合 は、次のエラーメッセージが出されます。最初の %d はポート番号、%s はリ ソース名です。

Failed to disconnect from port %d of resource %s.

- Probe timeout の時間内ですべての検証手順を完了できないと、部分障害に なります。
- その他の理由でサーバーからデータを読み取ることができなかった場合は、次 のエラーメッセージが出されます。%s はホスト名、%d はポート番号を表しま す。2 番めの %s はエラーの詳細を意味します。

Failed to communicate with server %s port %d: %s

6. 異常履歴に基づいて、データサービスのローカルでの再起動、またはデータサービ スのフェイルオーバーのいずれかを実行します。

# <span id="page-38-0"></span>索引

### **A**

asadmin コマンド, create-domain, [22](#page-21-0) asadmin ユーティリティー, [13](#page-12-0)

### **C**

Sun Java™ Enterprise System インストーラ プ ログラム, [26-28](#page-25-0)

### **E**

/etc/inet/hosts ファイル, [18](#page-17-0) /etc/nsswitch ファイル, [18](#page-17-0)

### **I**

init.conf ファイル, [22](#page-21-0)

#### **P**

prtconf -v コマンド, [9](#page-8-0) prtdiag -v コマンド, [9](#page-8-0) psrinfo -v コマンド, [9](#page-8-0)

### **S**

Sun Java System Web Server プラグイン, インス トール, [24](#page-23-0)

scinstall -pv コマンド, [9](#page-8-0) scswitch コマンド, [19](#page-18-0) setup コマンド, [20](#page-19-0) showrev –p コマンド, [9](#page-8-0) startserv コマンド, [22,](#page-21-0) [23](#page-22-0) START と STOP の禁止, /etc/rc0.d/k05appserv, [21](#page-20-0) stopserv コマンド, [23](#page-22-0) Sun Cluster HA for Sun Java System Application Server インストールの作業マップ, [15](#page-14-0) 概要, [11](#page-10-0) 拡張プロパティ, [36](#page-35-0) 障害モニター, [35](#page-34-0) フェイルオーバー構成, [29](#page-28-0) 複数のマスターの構成, [32](#page-31-0) Sun Java System Application Server インストール, [16,](#page-15-0) [20](#page-19-0) Sun Java System HADB, [24](#page-23-0) SUNW.HAStoragePlus リソースタイプ, Sun Cluster HA for Sun Java System Application Server の構成, [34](#page-33-0)

#### **V**

/var/opt/appserver ファイル, [21](#page-20-0) /var/opt/SUNWappserver7 ファイル, [20](#page-19-0)

#### い インストール Sun Java System Web Server プラグイン, [24](#page-23-0) Sun Cluster HA for Sun Java System Application Server Sun Java™ Enterprise System インストー ラ プログラムの使用, [26-28](#page-25-0) Sun Java System Application Server, [20](#page-19-0)

か 拡張プロパティ, [36](#page-35-0)

#### け

計画 Sun Cluster HA for Sun Java System Application Server のインストール, [25](#page-24-0) Sun Java System Application Server のインス トール, [16](#page-15-0) 検証失敗のエラーメッセージ, [36](#page-35-0)

#### こ 構成

Sun Cluster HA for Sun Java System Application Server のフェイルオーバー , [29](#page-28-0) SUNW.HAStoragePlus リソースタイプ, [34](#page-33-0) ネットワークリソース, [18](#page-17-0) 複数のノードでマスターされるサービスとし ての Sun Cluster HA for Sun Java System Application Server, [32](#page-31-0) 構成に関する制限事項, [16](#page-15-0) コマンド asadmin, [22](#page-21-0) scswitch, [19](#page-18-0) setup, [20](#page-19-0) startserv, [22,](#page-21-0) [23](#page-22-0) stopserv, [23](#page-22-0) ノード情報, [9](#page-8-0)

し 実行制御スクリプトの名前変更, /etc/rc0.d/k05appserv, [21](#page-20-0) 障害モニター, [35](#page-34-0)

す

スケーラブル, 「複数のマスター構成」を参照

せ 制限事項, [16](#page-15-0)

#### ね

ネットワークリソースの構成, [18](#page-17-0)

### は

パラメータ PidLog, [22](#page-21-0)

ふ ファイル /etc/inet/hosts, [18](#page-17-0) init.conf ファイル, [22](#page-21-0) /var/opt/appserver, [21](#page-20-0) /var/opt/SUNWappserver7, [20](#page-19-0) フェイルオーバー構成の概要, [12](#page-11-0) 複数のマスター構成, [32](#page-31-0)

#### ま

マルチマスターの概要, [13](#page-12-0)